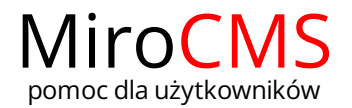

## DODAWANIE NOWYCH BANERÓW.

W celu dodania banera należy kliknąć w ikonę zielonego plusa + , która znajduje się po prawej stronie interesującej nas kategorii.

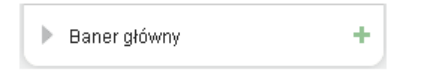